### **Instructions for Drawing and Photographing Clocks**

#### **Drawing The Clock**

- 1. Use a BLACK or BLUE pen.
- 2. Use BLANK white paper that is 8.5 inches wide by 11 inches tall. A4 paper also works.
- 3. Draw a CIRCULAR clock showing "10 minutes after 11." Do your best to draw a perfect circle. See the pictures below.
- 4. The time limit to draw a clock is THREE MINUTES.
- 5. The person drawing should NOT receive advice or help for drawing the clock.
- 6. Do NOT use any tool to help you draw the circle.

#### **Taking Photos**

- 1. When taking photos, place the paper on a flat surface and ensure that the background is a solid, dark color (see pictures at the right side).
- 2. Position the camera parallel to the paper.
- 3. Include a border outside the edge of the paper to ensure that the entire paper is captured.
- 4. Before submitting the photo for analysis, check that it is not blurred or shaky.

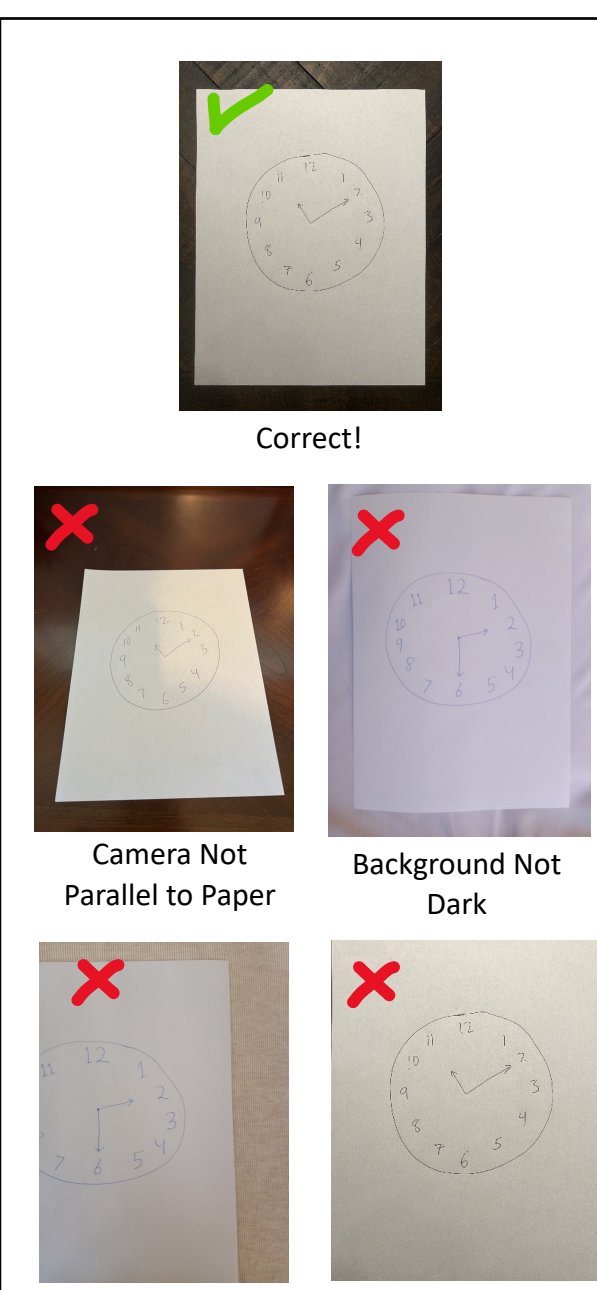

Paper Not Centered No Dark Border in Image

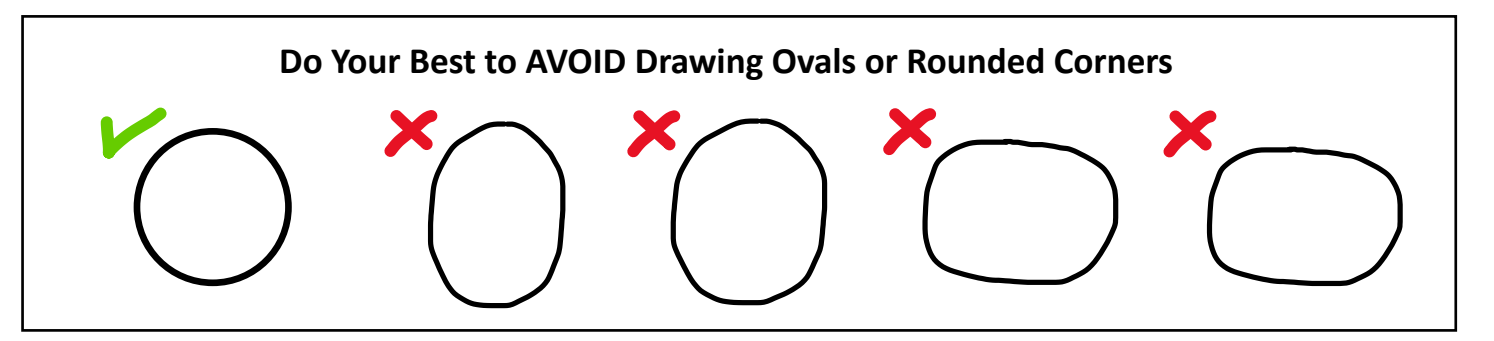

e-mail: [info@brainscanology.com](mailto:info@brainscanology.com) <https://www.brainscanology.com/clockdraw>

## **Instructions for Drawing and Photographing Clocks**

## **Normal Clocks**

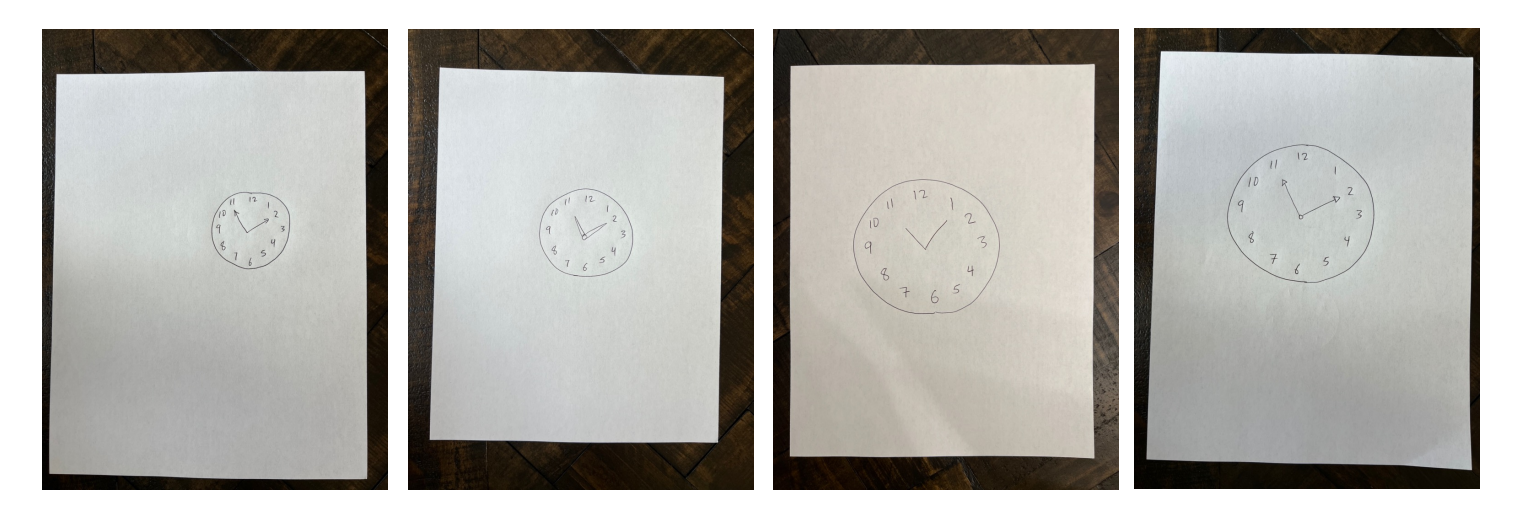

## **Abnormal Clocks**

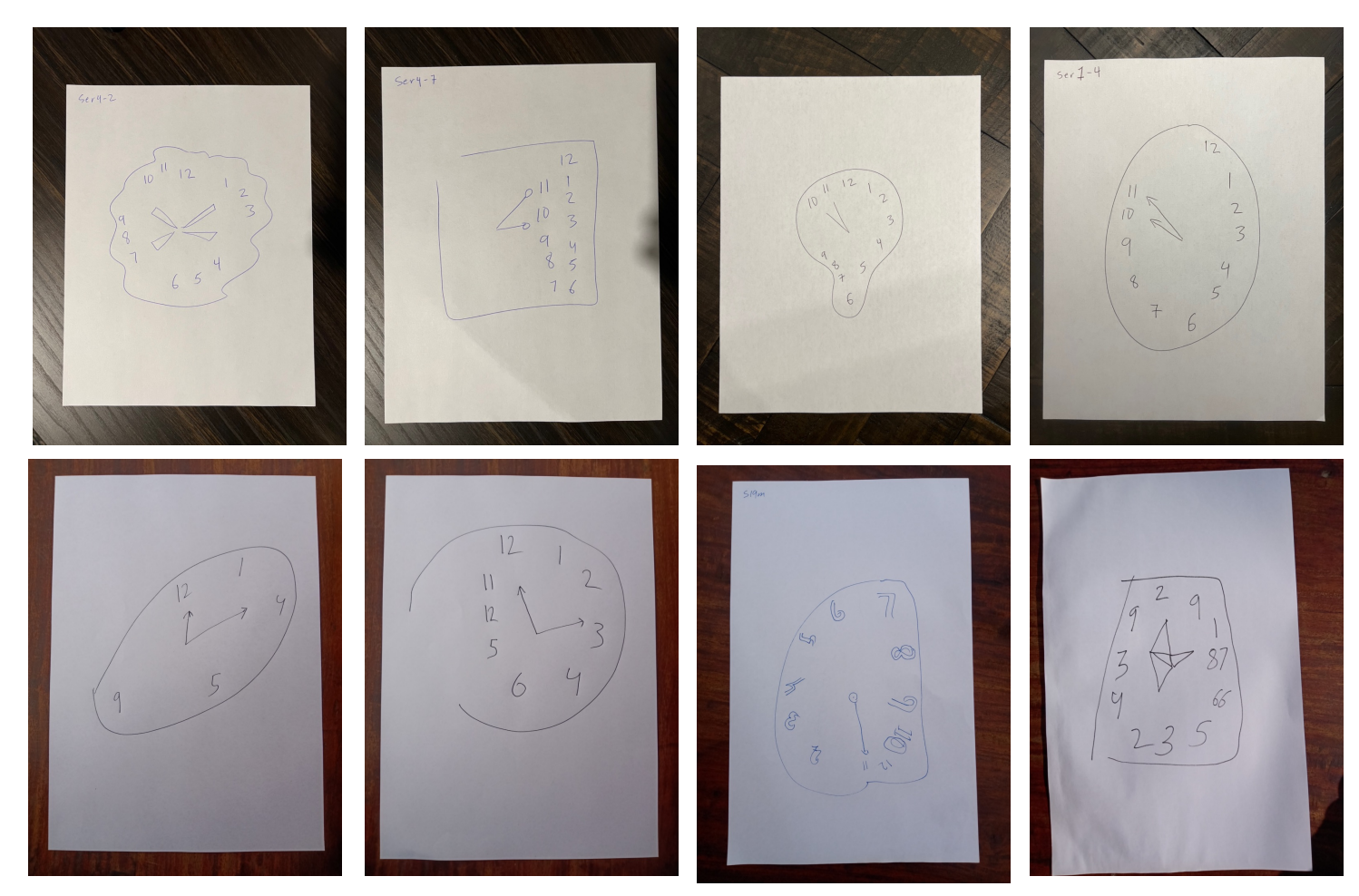

# **III** BrainScanology

#### **Instructions for Drawing and Photographing Clocks**

Tenemos una versión en Español. Temos uma versão em português. Chúng tôi có phiên bản tiếng Việt. Meron Tayong Tagalog Version

我们有中⽂版。 우리는 한국어 버전이 있습니다 日本語版があります

हमारे पास एक हिंदी संस्करण है। لدینا نسخة عر بیة ما نسخه فارسی داریم. ہمارے پاس اردو ورژن ہے۔

Nous avons une version en français. Wir Haben Eine Deutsche Version У нас есть русская версия

## **CDT Open and CDT Plus**

### **CDT Open – A Free Clock Draw Analysis Service**

BrainScanology offers free monthly analysis of the Clock Draw Test. You can download a PDF that contains the scores from your clock drawing and see where those numbers are within the range of normal and abnormal shapes. Each clock drawing that you upload stays in your account, so that you have the option of assigning your reports to your doctor's CDT Plus account in the future. Create an account at [www.ShapeGenie.com](http://www.shapegenie.com/) and choose the "Basic" option.

## **CDT Plus – An Automated Tracking & Alert System for Doctors Offices**

CDT Plus is a subscription-based software platform meant for medical offices and families. The software graphs and tracks score changes overtime, sending text and email alerts to the user, their doctor, and family members when scores reach the abnormal range of clock drawings.

Last updated 04-02-23